## microLOGGER for raspberry pi

## Installation of microLOGGER

Unzip the main microLogger folder into a directory (For example **/home/pi/Programs/microLOGGER**). Before running microLOGGER, the following packages need to be installed.

- **PyQT:** sudo apt-get install python3-pyqt5
- **pyqtgraph:** pip3 install pyqtgraph
- **ImageTk:** sudo apt-get install python3-pil python3-pil.imagetk
- **Distro:** pip3 install distro

## Create a desktop shortcut

In a terminal window

#change to the application directory

cd /usr/share/applications

#create your .desktop file

sudo nano microLOGGER.desktop

#write the following:

[Desktop Entry] Name=microLogger\_NEW Comment=Data Logger for Raspberry Pi Exec=python3 /home/pi/Programs/microLOGGER/microLogger.py Icon=/home/pi/Programs/microLOGGER/Assets/micro symbol.png Type=Application Encoding=UTF-8 Terminal=false Categories=None; Path=/home/pi/Programs/microLOGGER GenericName=Data Logger for Raspberry Pi

Save the file

## MicroLogger uses the concept of an Experiment.

- 1. You create a new Experiment (as an example for this writeup: '**TestCase**') and it will then create the following subfolders assuming the default Experiments path is **/home/pi/Documents. (**Note that the default Experiments path can be changed under **F**ile | **P**references | **E**xperiments) **/home/pi/Documents/Experiments/TestCase /home/pi/Documents/Experiments/TestCase/DataLogs /home/pi/Documents/Experiments/TestCase/LabNotebook /home/pi/Documents/Experiments/TestCase/Screenshots /home/pi/Documents/Experiments/TestCase/SetupFiles**
- 2. The default LabNotebook is created with the same name as the Experiment and stored under

**/home/pi/Documents/Experiments/TestCase/LabNotebook** as **<Experiment Name>.html** (in this example **TestCase**). You can access the Lab Notebook at any time by pressing Shift+L or using the menu **V**iew | **L**ab Notebook. Since this document is HTML, you could later open it with any standard word processor including LibreOffice Writer.

- 3. When you capture screenshots of the plots, they are saved under **/home/pi/Documents/Experiments/TestCase/Screenshots/** as **<Experiment Name>**\_<**Timestamp**>.**ext** where:
	- 1. **<Experiment Name>** is the name of the Experiment (in this example **TestCase**)
	- 2. **<Timestamp>** is the current time. The format can be changed under **F**ile | **P**references | **D**irectories/Filenames | **T**ime stamp format
	- 3. **ext** is the image format as specified under File | Preferences | **D**irectories/Filenames. PNG, BMP, and JPG formats are allowed.
- 4. When you start data logging to a file, the results are saved under **/home/pi/Documents/Experiments/TestCase/DataLogs/** as **<Experiment Name>**\_<**Timestamp**>.**csv** where:
	- 1. **<Experiment Name>** is as defined above.
	- 2. **<Timestamp>** is the current time as defined above.
	- 3. **csv** since the file is in csv format.
- 5. You can open, save and save as the current microLOGGER setups using the File menu. Files are of the form **<Name>.msf** where Name is a name you supply when you first save a setup. The files are saved under **/home/pi/Documents/Experiments/TestCase/SetupFiles**.

Note that you don't have to create or open an Experiment in order to use microLOGGERr. If you don't open or create an Experiment, then the DataLogs, ScreenShots, and Setup files are saved under the default directories using the default filenames as specified under **F**ile | **P**references | **D**irectories/Filenames. However, no LabNotebook is created.

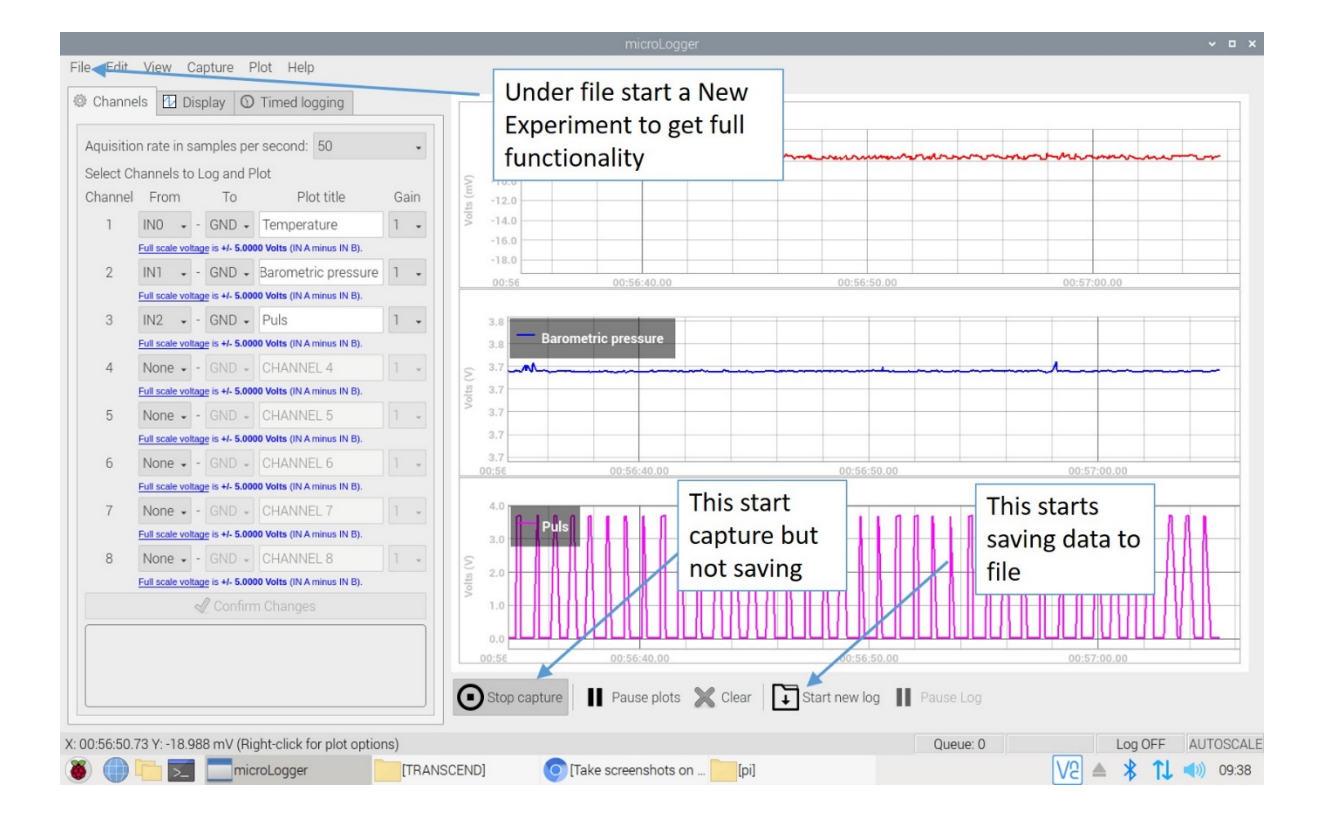